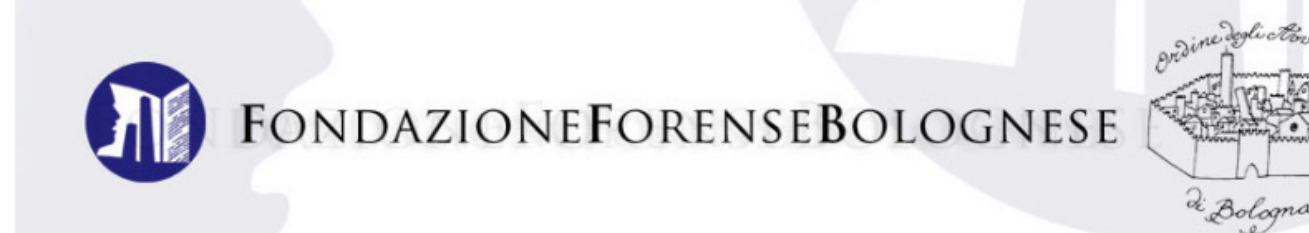

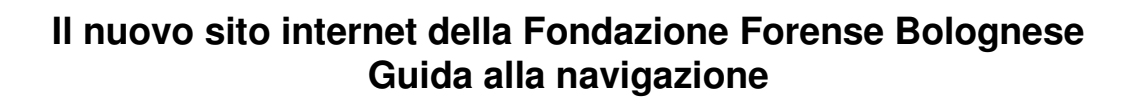

La home page del sito nuovo sito è divisa in tre principali colonne: a sinistra la **Formazione Continua**, al centro **informazioni e servizi**, a destra la **Scuola Forense**.

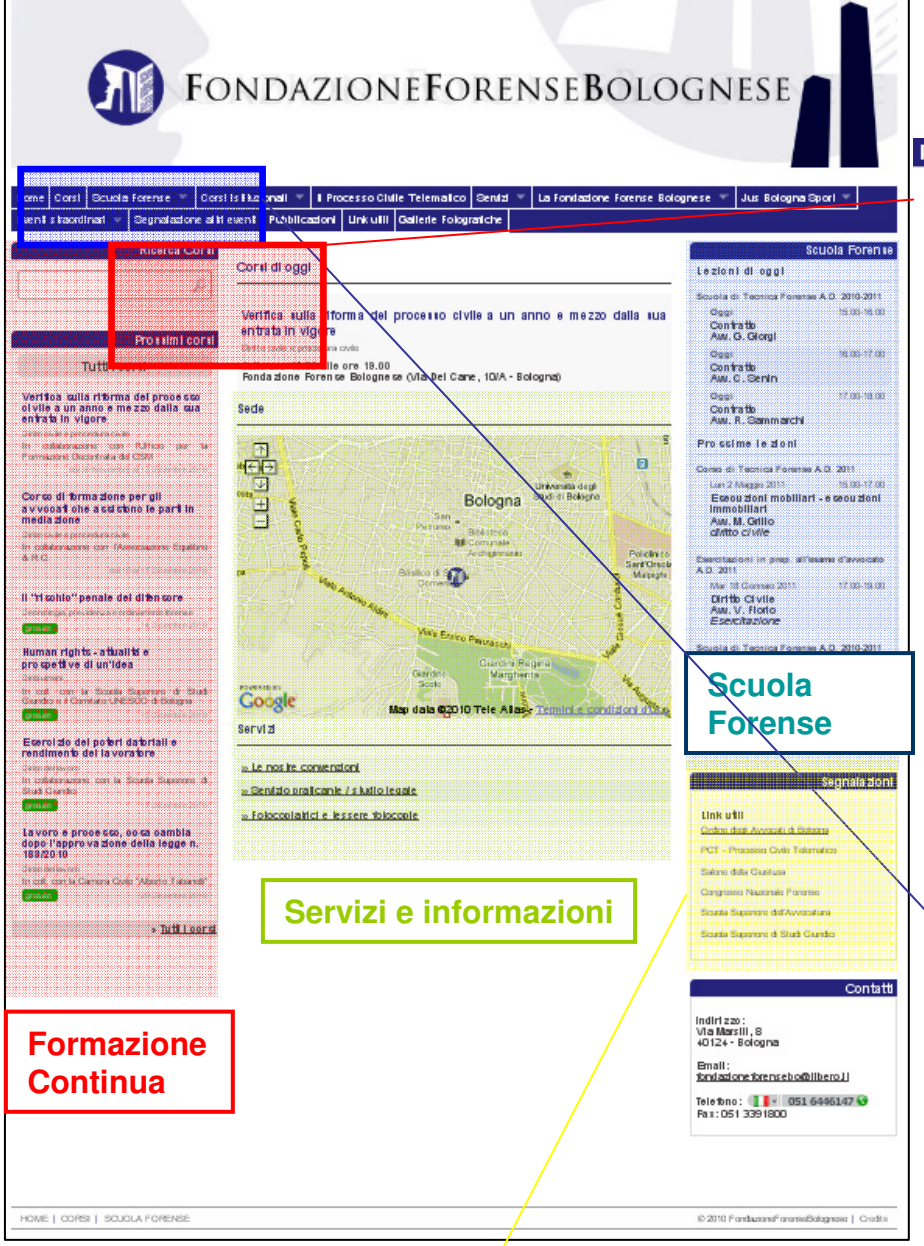

Per facilitare l'individuazione degli eventi di Formazione Continua, vengono visualizzati in home page, nella colonna a sinistra denominata Prossimi corsi, gli eventi più vicini nel tempo. Nella colonna centrale sono invece elencati gli eventi del giorno con la denominazione Corsi di oggi

Nella colonna centrale si trovano anche la cartina con la collocazione della segreteria della Fondazione e la sezione **"Servizi"**, dedicata al servizio fotocopiatrici gestito dalla Fondazione, le **"nostre convenzioni"** e il servizio **"praticante cerca studio/studio cerca praticante",** al quale si è ora aggiunto **"avvocato offre collaborazione/studio cerca collaboratori avvocati"**.

Nella colonna di destra ci sono le informazioni relative alla nostra **Scuola Forense** per i praticanti. La sezione è raggiungibile anche dal menù in alto al tasto **"Scuola Forense"**

Home Corei Scuola Forense Corsi istitu Eventi straordinan-<sub>an</sub>alazione altri evel

Nella colonna di destra sono inoltre presenti i **link utili** per chi utilizza il sito (ad es. Ordine di Bologna, Processo Telematico, Consiglio Nazionale Forense, Scuola Superiore dell'Avvocatura).

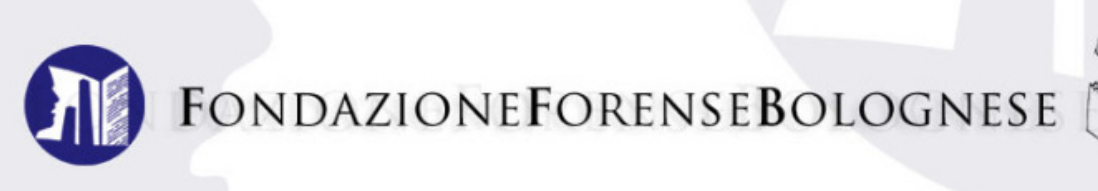

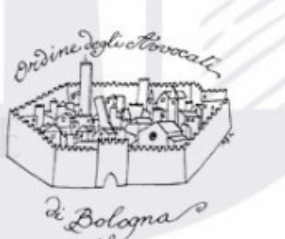

## FORMAZIONE CONTINUA

La sezione dedicata alla Formazione Continua contiene tutti gli eventi formativi per gli avvocati, accreditati dall'Ordine degli Avvocati di Bologna.

La sezione è accessibile dalla home page, cliccando sul tasto "corsi" nel menù in alto o sul tasto "tutti i corsi" nella colonna di sinistra (vedi illustrazione sottostante).

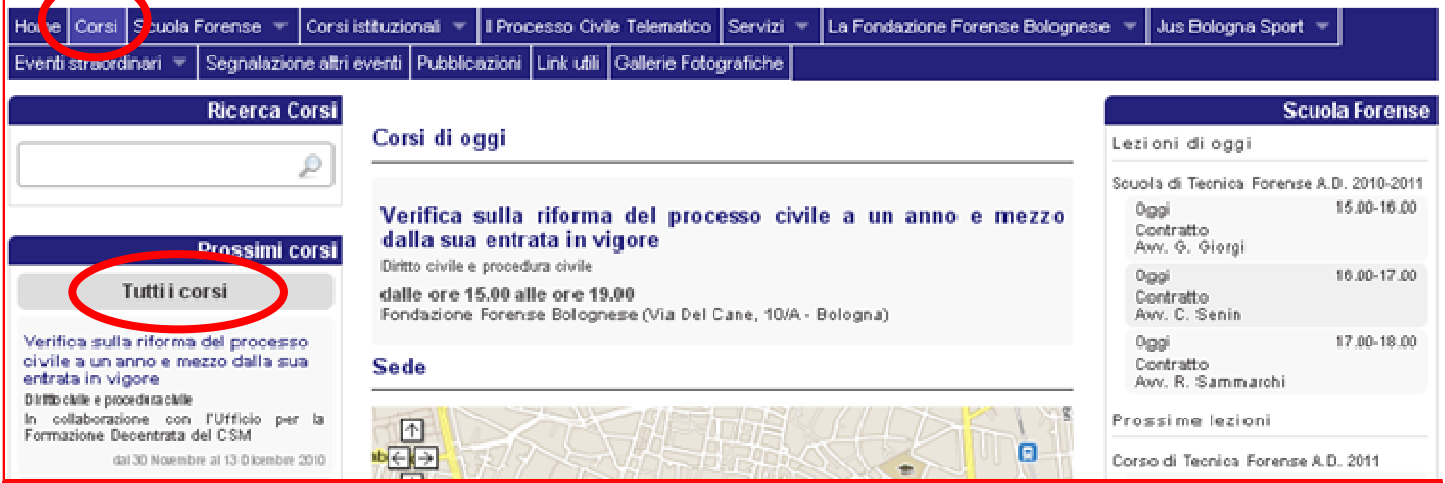

A differenza del vecchio sito, gli eventi formativi (qui chiamati **"corsi"**) non sono divisi in corsi gratuiti e a pagamento, ma sono tutti inseriti in ordine cronologico nell'elenco.

In caso di corso gratuito, compare accanto al titolo del corso la scritta evento gratuito

Passata la data di svolgimento di un evento formativo, lo stesso passa automaticamente dall'elenco dei corsi alla sezione **"Corsi già svolti nell'anno"** (vedi illustrazione).

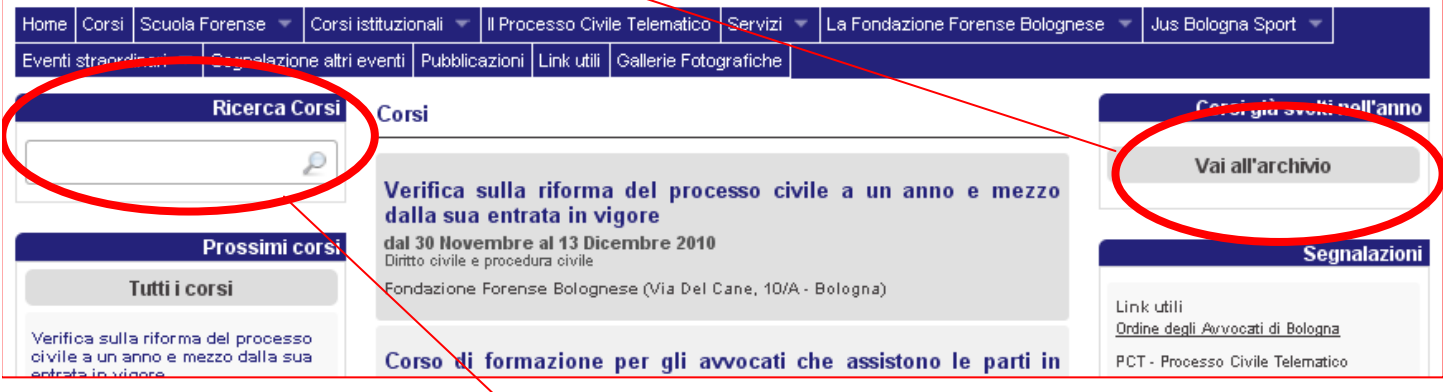

E' in funzione anche un servizio di **ricerca corsi** per "parola chiave": digitando nell'apposito campo una parola, il sistema individuerà tutti gli eventi formativi futuri nel cui titolo compare la parola digitata.

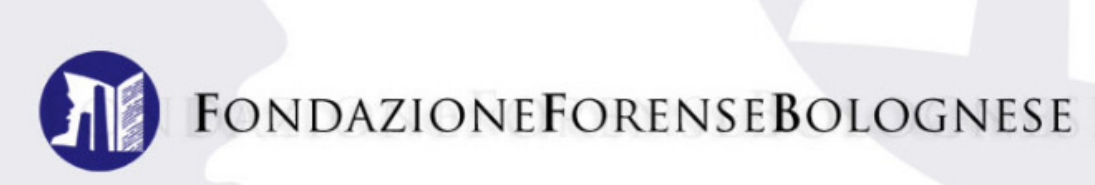

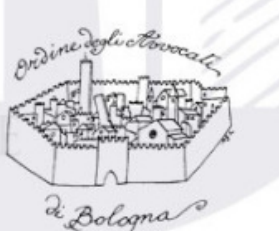

# ACCESSO ED UTILIZZO DEL PROPRIO ACCOUNT PERSONALE

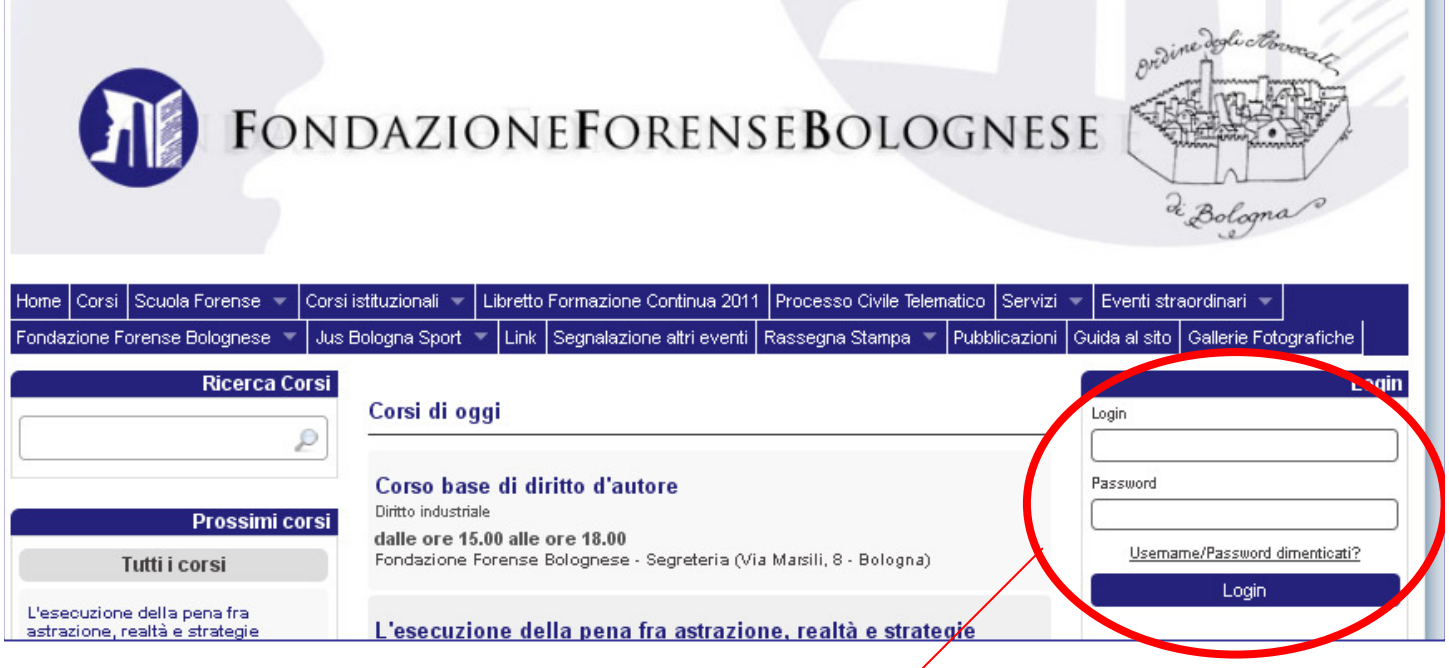

Nella zona login in alto a destra nella home page, inserire **indirizzo email e password** (che verrà assegnata al momento del ritiro del badge elettronico) e cliccare sul tasto sottostante "login".

Una volta effettuato il login, sarà visibile la propria **situazione personale** su iscrizioni, presenze/assenze ai corsi e sarà possibile **stampare autonomamente l'attestato di frequenza** relativo ai corsi a cui si ha

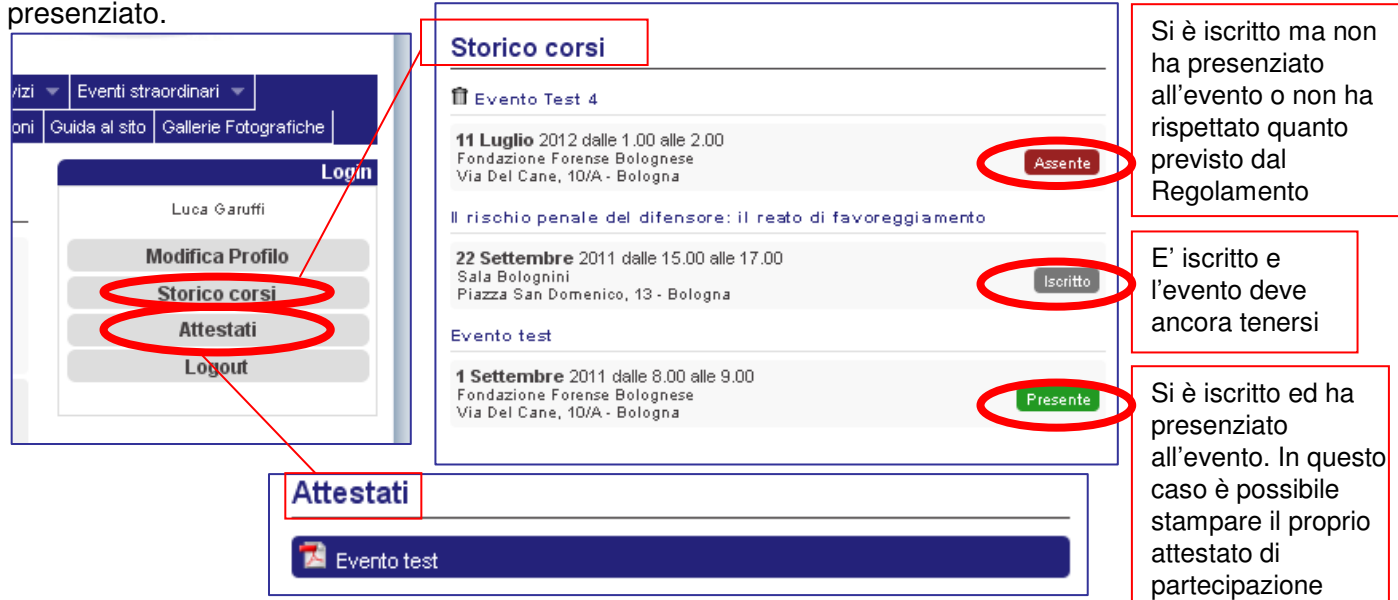

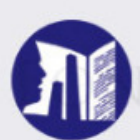

**FONDAZIONEFORENSEBOLOGNESE** 

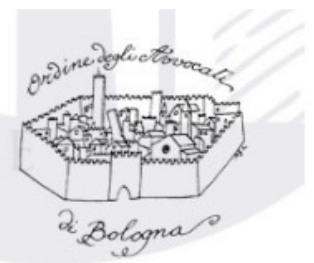

Segnalazione altri ever

# MODALITA' DI ISCRIZIONE

Qui di seguito si riporta un esempio di iscrizione ad un evento di Formazione Continua della Fondazione Forense: Hom / Corsi **Nouola Forense** Corsi istitu

- Dalla home page cliccare sul tasto "**corsi**" nel menù del sito.

- **Cliccare sull'evento a cui si intende partecipare** (ad esempio "Human Rights – attualità e prospettive di un'idea").

- All'interno della pagina dell'evento, cliccare su **elle serizione al corso**. Successivamente **riempire gli spazi richiesti**, e cliccare su **Conferma iscrizione.** 

N.B.: è necessario dare **l'assenso all'utilizzo dei dati personali**.

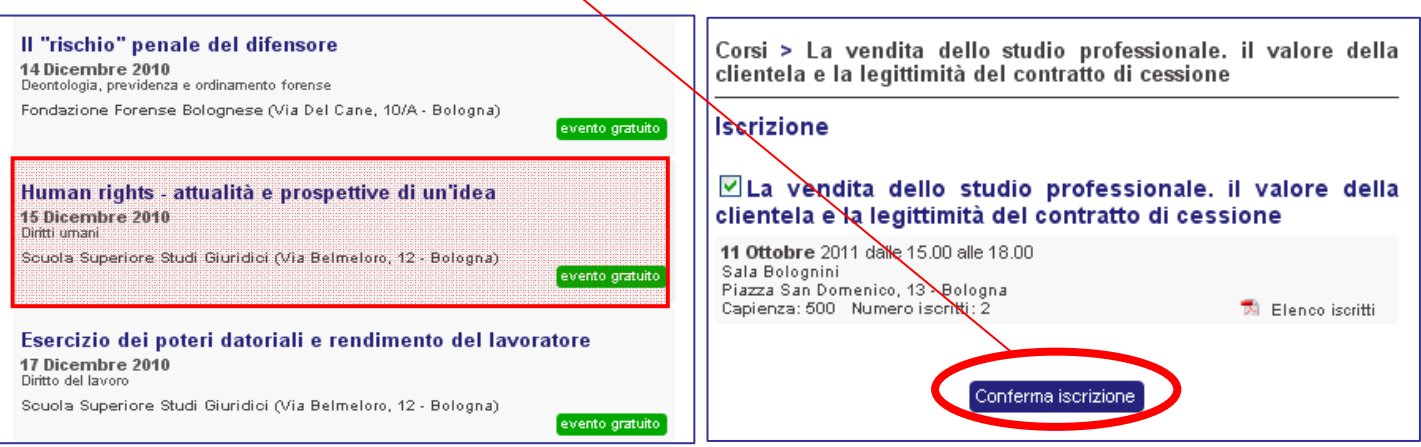

Automaticamente il nominativo inserito verrà aggiunto alla lista degli iscritti, se ci sono posti disponibili per il corso selezionato. Il nominativo verrà aggiunto alla **lista d'attesa** qualora i posti fossero già esauriti. In entrambi i casi un messaggio automatico sarà inviato all'indirizzo mail della persona che ha proceduto all'iscrizione, riepilogando l'iscrizione effettuata.

- Una volta confermata l'iscrizione comparirà il tasto rosso **"cancella iscrizione"** da cliccare per ritirare la propria domanda di partecipazione all'evento.

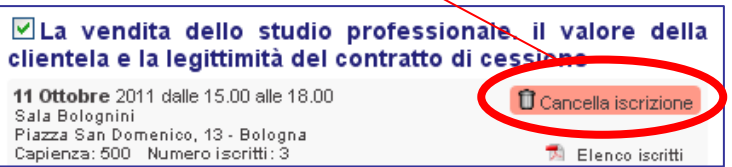

Eventi Succidinari

Qualora un iscritto alla lista partecipanti ritiri la propria iscrizione, il primo in ordine cronologico della lista d'attesa riceverà una **email con l'avviso di ammissione alla lista iscritti.**

Si coglie l'occasione per rammentare che il mancato utilizzo della modalità di ritiro della propria iscrizione già confermata, comporta le penalizzazioni previste dal Regolamento, approvato dal Consiglio di Amministrazione della Fondazione Forense Bolognese.

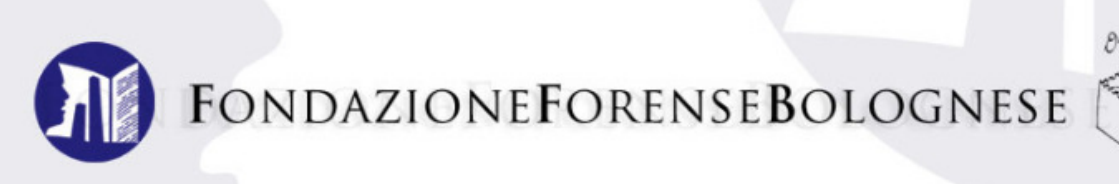

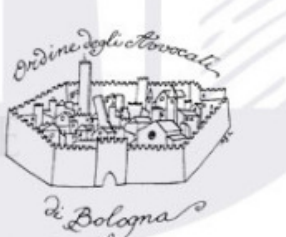

### SCUOLA FORENSE

La sezione dedicata alla Scuola Forense Bolognese contiene i calendari delle lezioni del modulo di Tecnica Forense, del modulo in preparazione all'Esame d'Avvocato e del modulo sull'Organizzazione dello Studio Legale.

Anche in questa sezione sono segnalate le lezioni in ordine cronologico e vengono messe in evidenza sulla home page le "prossime lezioni"

La sezione vera e propria è accessibile dalla home page, cliccando sul tasto **"Scuola Forense"** nel menù in alto (vedi illustrazione sottostante).

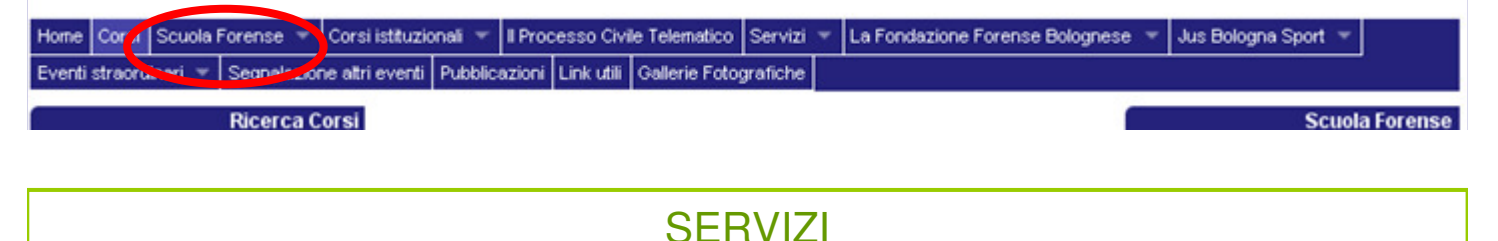

L'area "Servizi" si divide per ora in tre sottosezioni: "Le nostre convenzioni", "Servizio di ricerca studio legale", "Fotocopiatrici e tessere fotocopie" .

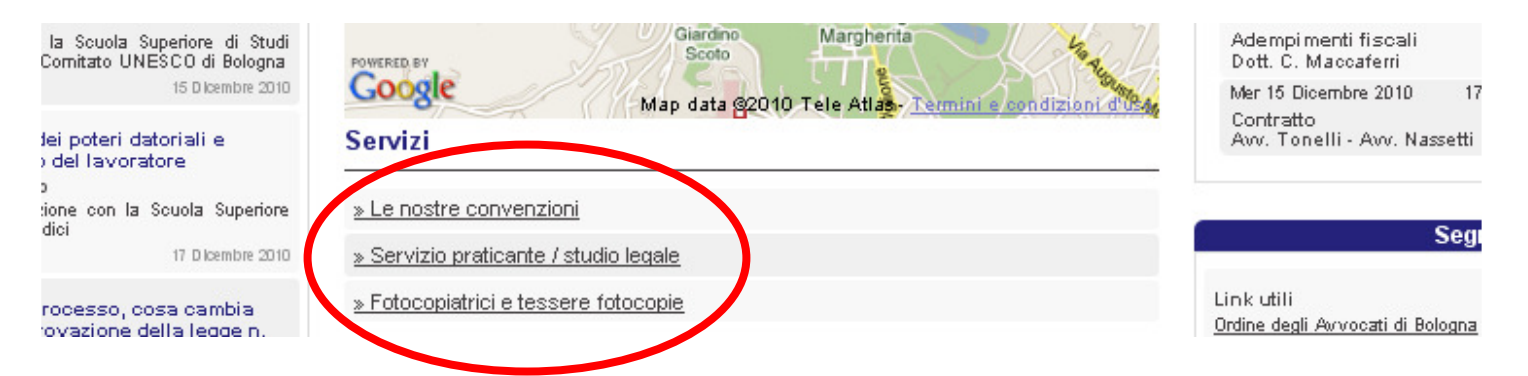

La sezione "Servizi" è accessibile anche dal menù in alto nella home page (vedi illustrazione sottostante).

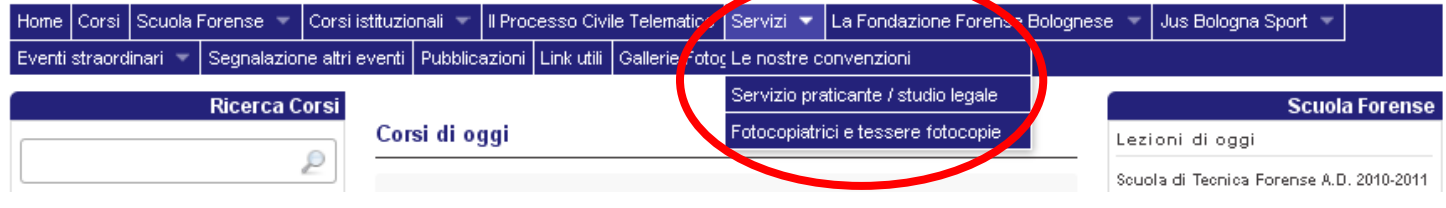

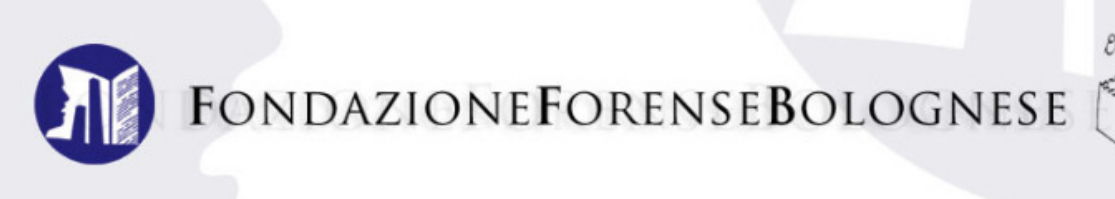

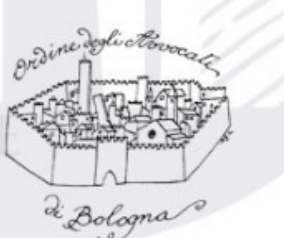

### Il "MENU"

Il menù generale per la navigazione del sito è la barra orizzontale di colore blu in alto nella home page. Il menù resta sempre visibile qualsiasi sia la pagina del sito che si sta visitando, in modo da poter sempre avere un collegamento diretto a tutte le aree del sito.

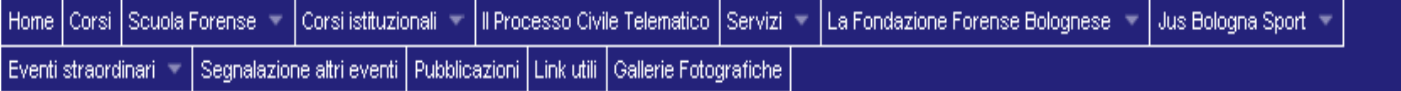

Il menù comprende, oltre alle sezioni già illustrate, molte altre pagine e aree di consultazione relative alla Fondazione Forense Bolognese, alle sue attività e collaborazioni, quali ad esempio:

**- Corsi Istituzionali**: i corsi del Consiglio dell'Ordine (difese d'ufficio, difese dei minorenni, difese degli immigrati)

- **Il Processo Civile Telematico**
- **La Fondazione Forense Bolognese**: storia, statuto, organi sociali, ufficio di segreteria.
- **Jus Bologna Sport**: la sezione sportiva dell'avvocatura bolognese (ciclismo, calcio, podismo, sci).
- **Eventi Straordinari**: "Fuori Toga", "Cineforum", "Un po' avvocato, un po' artista")
- **Segnalazione altri eventi**: seminari, congressi ed iniziative organizzate da altri enti.
- **Pubblicazioni**: i Quaderni della Fondazione ed altre pubblicazioni.
- **Gallerie fotografiche:** le fotografie degli eventi e delle iniziative più importanti della Fondazione.